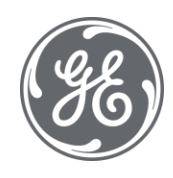

# Proficy CIMPLICITY 11.1 Important Product Information

 $\blacksquare$ 

#### Proprietary Notice

The information contained in this publication is believed to be accurate and reliable. However, General Electric Company assumes no responsibilities for any errors, omissions or inaccuracies. Information contained in the publication is subject to change without notice.

No part of this publication may be reproduced in any form, or stored in a database or retrieval system, or transmitted or distributed in any form by any means, electronic, mechanical photocopying, recording or otherwise, without the prior written permission of General Electric Company. Information contained herein is subject to change without notice.

© 2021, General Electric Company. All rights reserved.

#### Trademark Notices

GE, the GE Monogram, and Predix are either registered trademarks or trademarks of General Electric Company.

Microsoft® is a registered trademark of Microsoft Corporation, in the United States and/or other countries.

All other trademarks are the property of their respective owners.

We want to hear from you. If you have any comments, questions, or suggestions about our documentation, send them to the following email address:

doc@ge.com

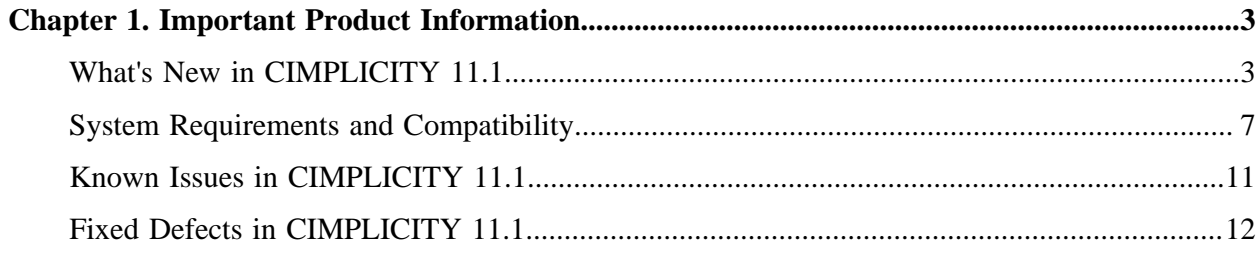

# <span id="page-3-1"></span><span id="page-3-0"></span>Chapter 1. Important Product Information

# *What's New in CIMPLICITY 11.1*

The HMI/SCADA CIMPLICITY v11.1 release includes the following new features and enhancements.

#### **CimEdit/CimView**

#### • **Support for anti-alias appearance optimization**

The **Text rendering** section is introduced in the **Compatibility** tab of **Global Configuration**. It includes the following radio buttons:

- **Non-anti-aliased**: Anti-aliasing is not applied. Selecting this option is similar to deselecting the **anti-alias font**checkbox in the previous versions.
- **Anti-alias (speed optimized)**: Anti-aliasing is applied but it is speed optimized. Select this option for better performance. Selecting this option is similar to selecting the **anti-alias font**checkbox in the previous versions. This option is selected by default.
- **Anti-alias (appearance optimized):** Anti-aliasingis applied, and it is appearance optimized. Select this option for better font clarity than the **Anti-alias (speed optimized)** option.

#### • **Support to include description for an object in CimEdit**

A **Description** text box is added to the **General** tab of the **Properties** screen of CimEdit. This enables you to add a description for an object. You can view the saved description in the **Properties** screen of CimEdit or CimView.

**Note:** For a linked object, the description of the source object is displayed in the **Source Description** section of the **Link Container** tab of the **Properties** screen. You can add a description for the linked object in the **Description** text box of the **General** tab.

#### • **Enhanced the .Net Components Feature**

Previously, the newly added members/controls or members would not work as expected if there was a Dispatch ID mismatch. This issue has now been resolved. Whenever a new member or control is added, it is mapped to the next available ID.

#### Also, you can now modify the following properties as per your requirement in the **GEIP.Orion.ComponentBuilder.config** file located at **<installation\_location >\Proficy \Proficy CIMPLICITY\exe**

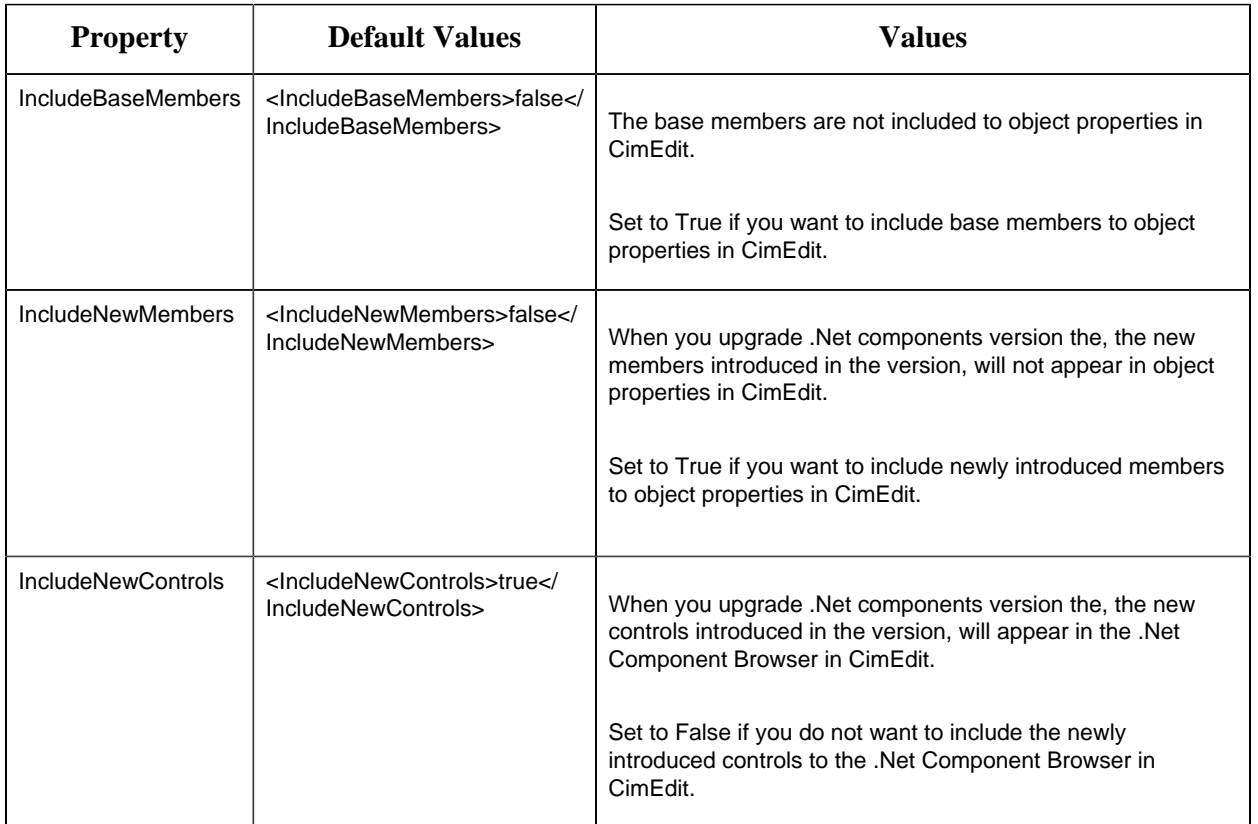

#### • **Improved screen caching algorithm**

Previously, when you opened a screen or when there was a screen overlay, the cache logic searched for a screen that matched the screen name and project of the current screen.

Now, a global parameter **GSM\_CACHE\_USE\_VARS** is introduced to improve the screen caching algorithm. When the value of **GSM\_CACHE\_USE\_VARS** is set to Y, the cache logic searches for a screen with the same screen name, project, and initial variables. The default value of the parameter is N.

When the value of the parameter is N or if the parameter does not exist, the cache logic searches for a screen with the same screen name and project.

#### **Logging**

• Enhanced Logging Features

The logging feature if EM\_LOG is now enhanced, for every run script action\_type, a corresponding run script done, or run script abort, or run script error action\_type would be logged. This enables you to know the status and time of an action.

Introduced PTMRP\_CALOG\_EU\_VALUES to enable you to log the EU values in the point\_val and point\_prevval fields of CA\_LOG.

#### **Network Systems**

#### • **Introduced CIMPLICITY HMI Webspace Plug-In**

The CIMPLICITY HMI Webspace Plug-In is introduced to enable users to access CIMPLICITY CimView screens from Operations Hub. It can be integrated with other Operations Hub widgets for better consolidation and visualization of data. This provides the users an end-to-end solution for better data analysis, visualization, and monitoring.

In CIMPLICITY Options, the **Webspace** tab has been modified to include options to configure the servers. These configurations allow you to use Operations Hub authentication to access CimView screens from Operations Hub.

To enable seamless integration of the products some of the default ports have been modified. Also, you must open the firewall for some of the ports.

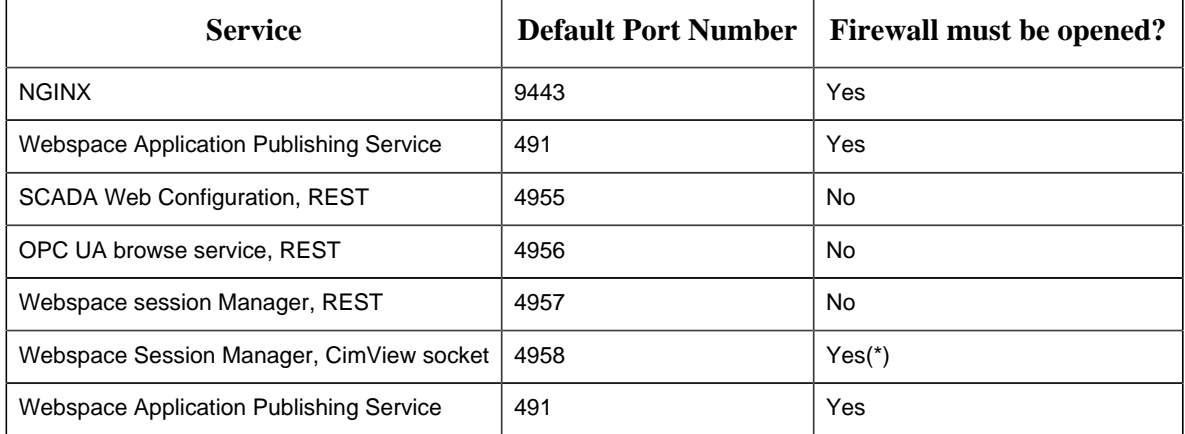

Watch the following videos for demos on CIMPLICITY HMI Webspace Plug-in Setup:

#### **Points**

• **Introduced Buffer Data for Redundant Failover Option**

**Buffer Data for Redundant Failover** check box in introduced in Point Device Properties to enable PTMRP to buffer the data from OPC DA and UA in case of a failover. When you select **Buffer data for redundant failover** check box in Point Device Properties the data changes are buffered to avoid any data loss during the switch over. When the secondary server starts working, the relevant Alarms and Events can be generated based on the buffered data.

#### • **Enhanced Point Configuration Feature**

**PTMDP\_DO\_OVERRIDE\_EXPR\_RESULT\_ALWAYS parameter is introduced to ensure** that an equation with an override point is updated when the values of the source points are modified.

#### **Introduced Log Only Option**

The Change Approval feature is enhanced to include **Log Only** option. It enables you to log point changes into CA\_LOG without any digital signature from users or services.

#### **Scada Web Config**

#### • **Support to Use the Certificate of External Certificate Authority**

Introduced new batch files **Generate\_CSR.bat** and **process\_server\_cert.bat** that enable you to generate the Certificate Signing Request, and then process the SSL certificate received from external authority.

#### **Server Redundancy**

#### • **Enhanced Cabling Redundancy Feature**

Introduced SOCKET\_CONNECT\_TIMEOUT to enable you to prevent the Windows Firewall from creating a failure mode. You must add this parameter to **cimhosts.txt** file. The optimal value may differ from system to system. However, the recommended range of values is  $>=$  2 seconds and  $\leq 5$  seconds.

#### **Tracker**

• Validated tracker configuration limits for large region location counts

The maximum number of regions supported, depends on the PRT\_DC process memory. If the memory utilized exceeds 4 gb, the following error appears in the status log: 'Not enough memory resources are available to process this command.'

The maximum number of available locations that are allowed in the region is 32767. The maximum number of items that can reside at a single region location is 32767. The maximum items per project should not exceed 33554429.

**Note:** Be aware of the following:

- Microsoft Access is no longer supported by CIMPLICITY.
- Portal is at its end of life, and its integration with CIMPLICITY is no longer supported. Contact your sales representative for alternate solutions.

### <span id="page-7-0"></span>*System Requirements and Compatibility*

#### **Hardware Requirements**

CIMPLICITY v11.1 requires, at a minimum, the following hardware specifications. GE Digital recommends testing your particular system to determine if your performance needs require hardware beyond the base system recommendations.

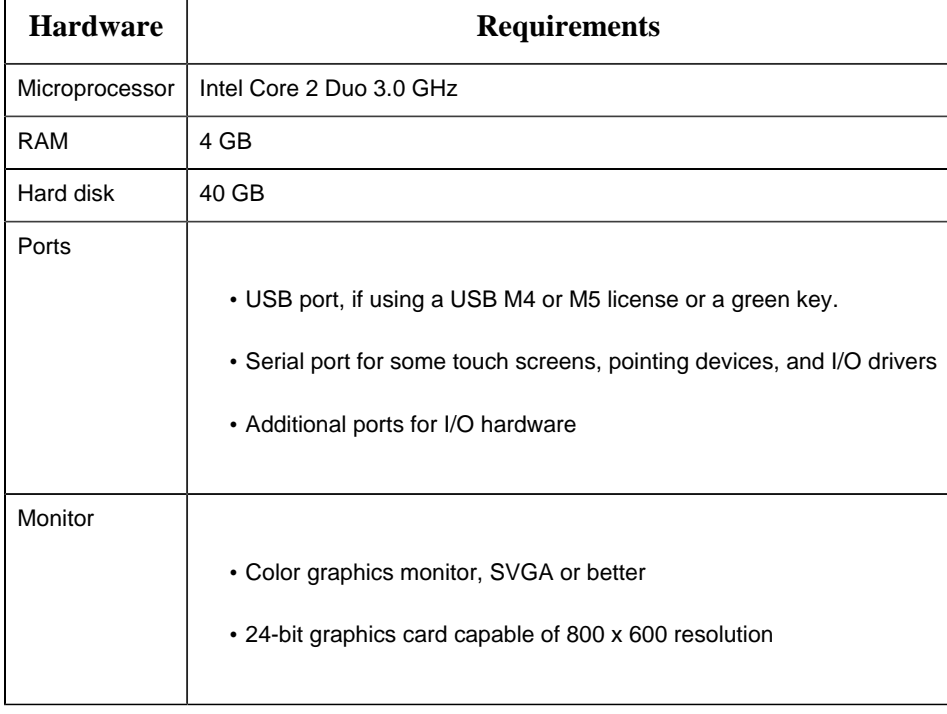

#### **Supported Operating Systems and Versions**

CIMPLICITY v11.1 runs on any of the following operating systems, provided that specified revisions and service packs are included.

- Microsoft® Windows® 10 (32-bit or 64-bit), Professional, Enterprise & Ultimate Editions
- Microsoft® Windows® 8.1 (32-bit or 64-bit), Professional, Enterprise & Ultimate Editions
- Microsoft® Windows® Server 2019
- Microsoft® Windows® Server 2019 Cluster
- Microsoft® Windows® Server 2016
- Microsoft® Windows® Server 2016 Cluster
- Microsoft® Windows® Server 2012 R2
- Microsoft® Windows® 10 IoT Enterprise (LTSB) (Only full blown IoT version is supported. Not the core & mobile versions)

#### **.NET Installation**

NET 3.5 SP1 is required for the CIMPLICITY installer.

#### **Supported External Software Versions**

CIMPLICITY v11.1 is compatible with the following external software.

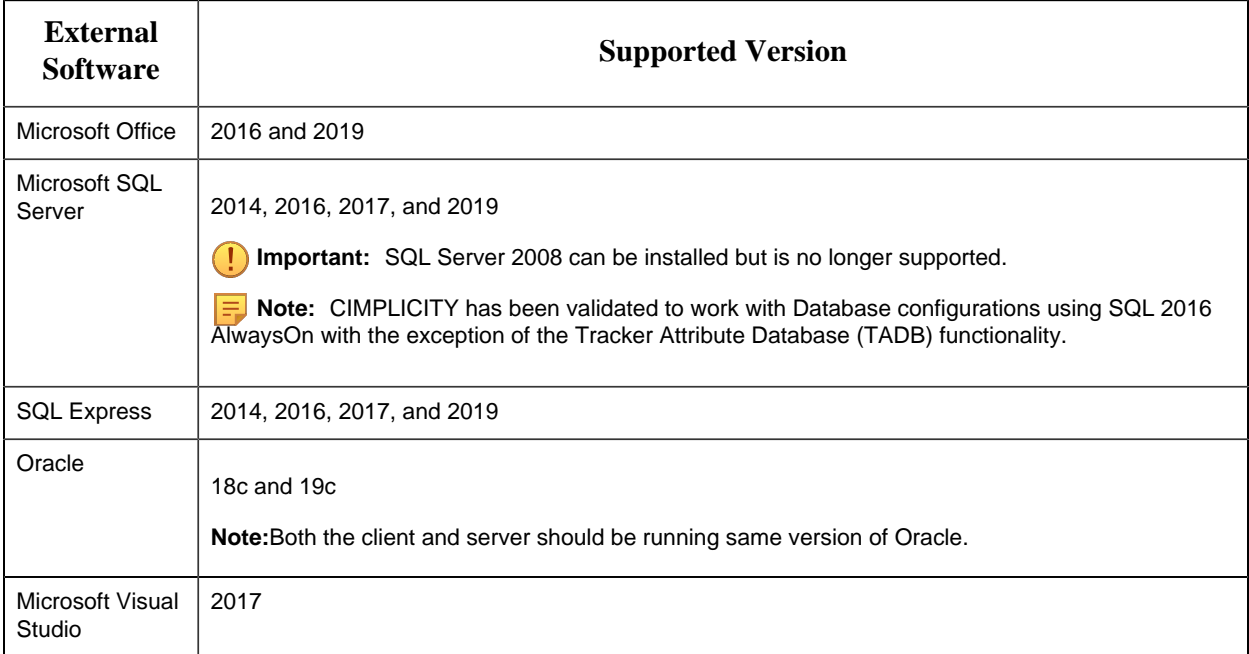

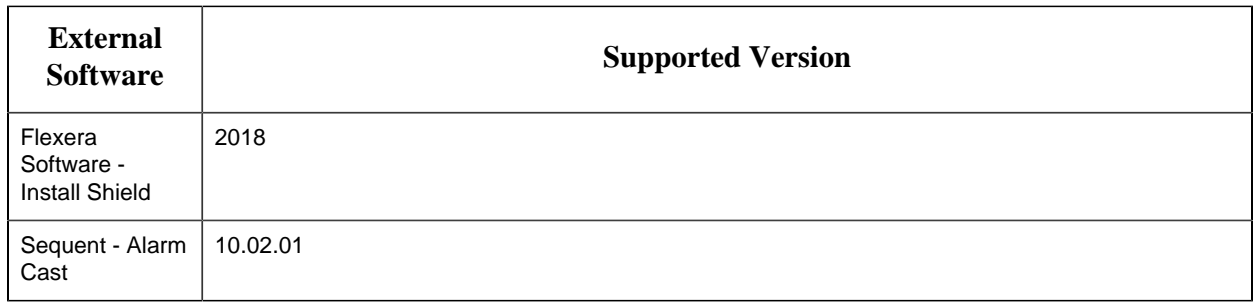

#### **Supported GE Software Versions**

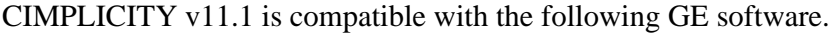

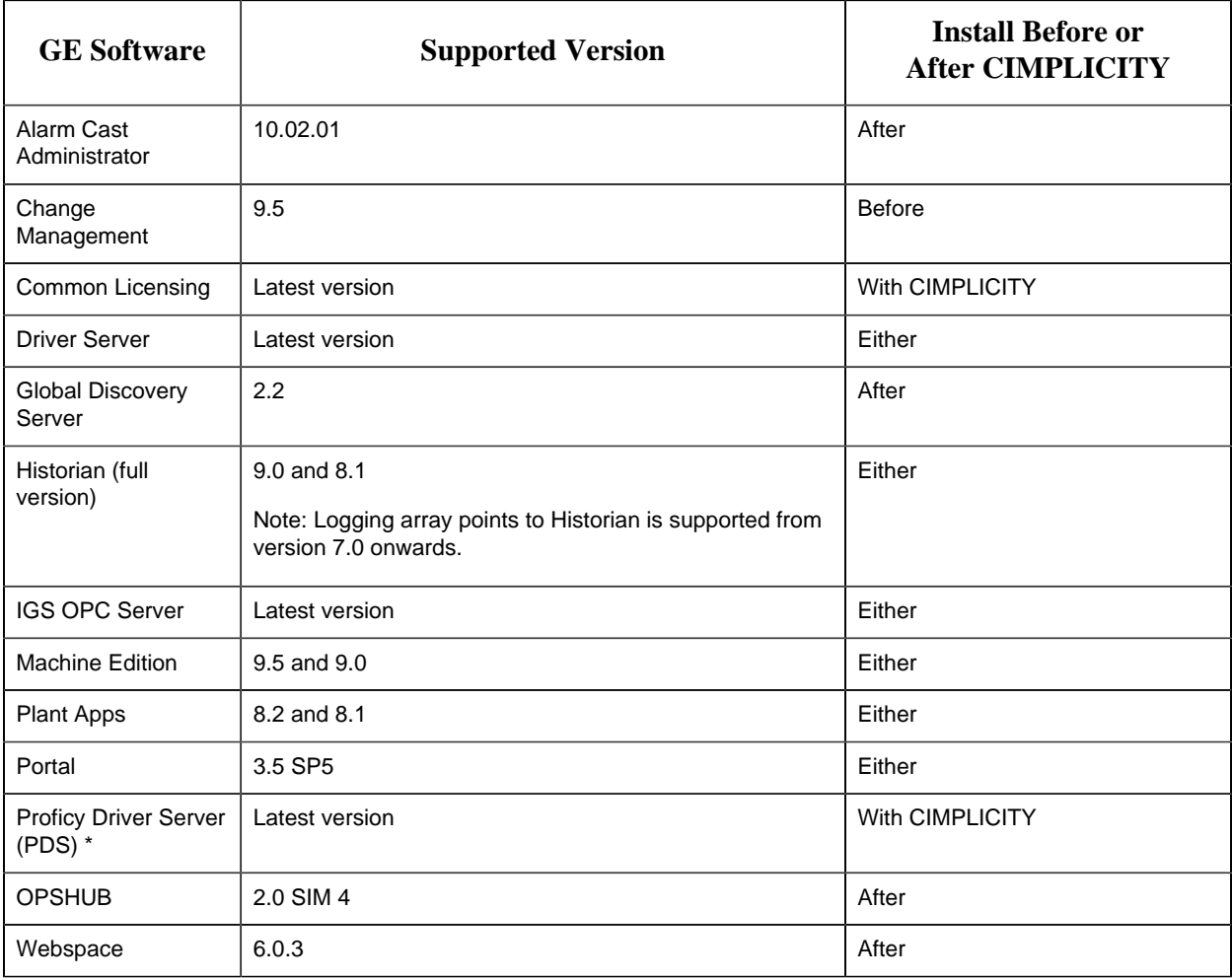

Starting CIMPLICITY 11.1 , the Proficy Driver Server will not be installed with CIMPLICITY installation.

To install Proficy Driver Server, navigate to the CIMPLICITY Install Media located at **Setups \Proficy Driver Server\setup.exe**. Before you install Proficy Driver Server, you must install .NET Framework 3.5 through your Windows options.

#### **F** Note:

- If you are already using the Proficy Driver Server in your CIMPLICITY projects, it will continue to work as expected. Existing PDS is not uninstalled when you uninstall CIMPLICITY and upgrade to 11.1.
- The Driver Server protocol may be enabled in Project Properties even when Proficy Driver Server is not installed.

#### **Compatibility Requirements**

Note the following as they apply to your installation:

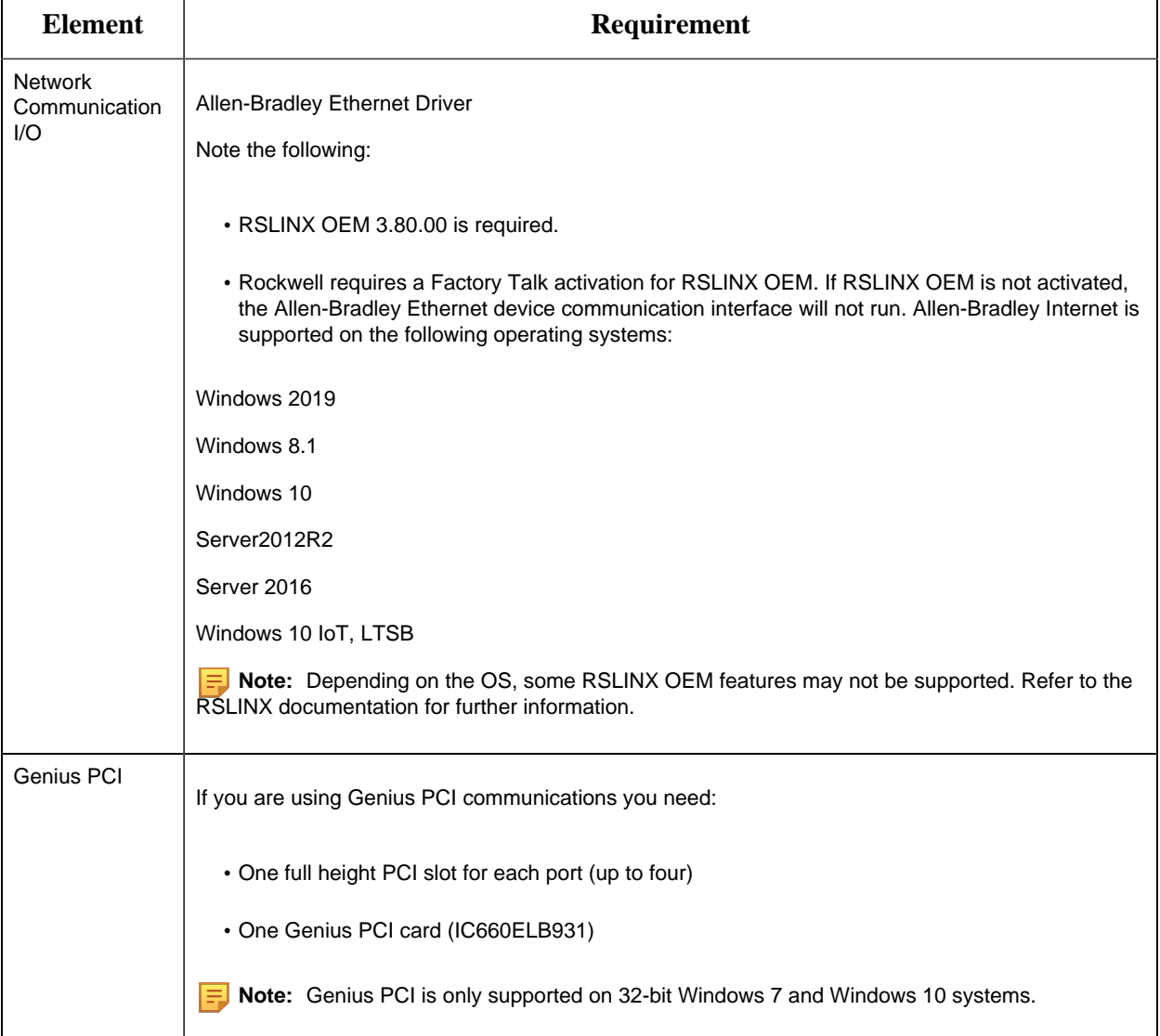

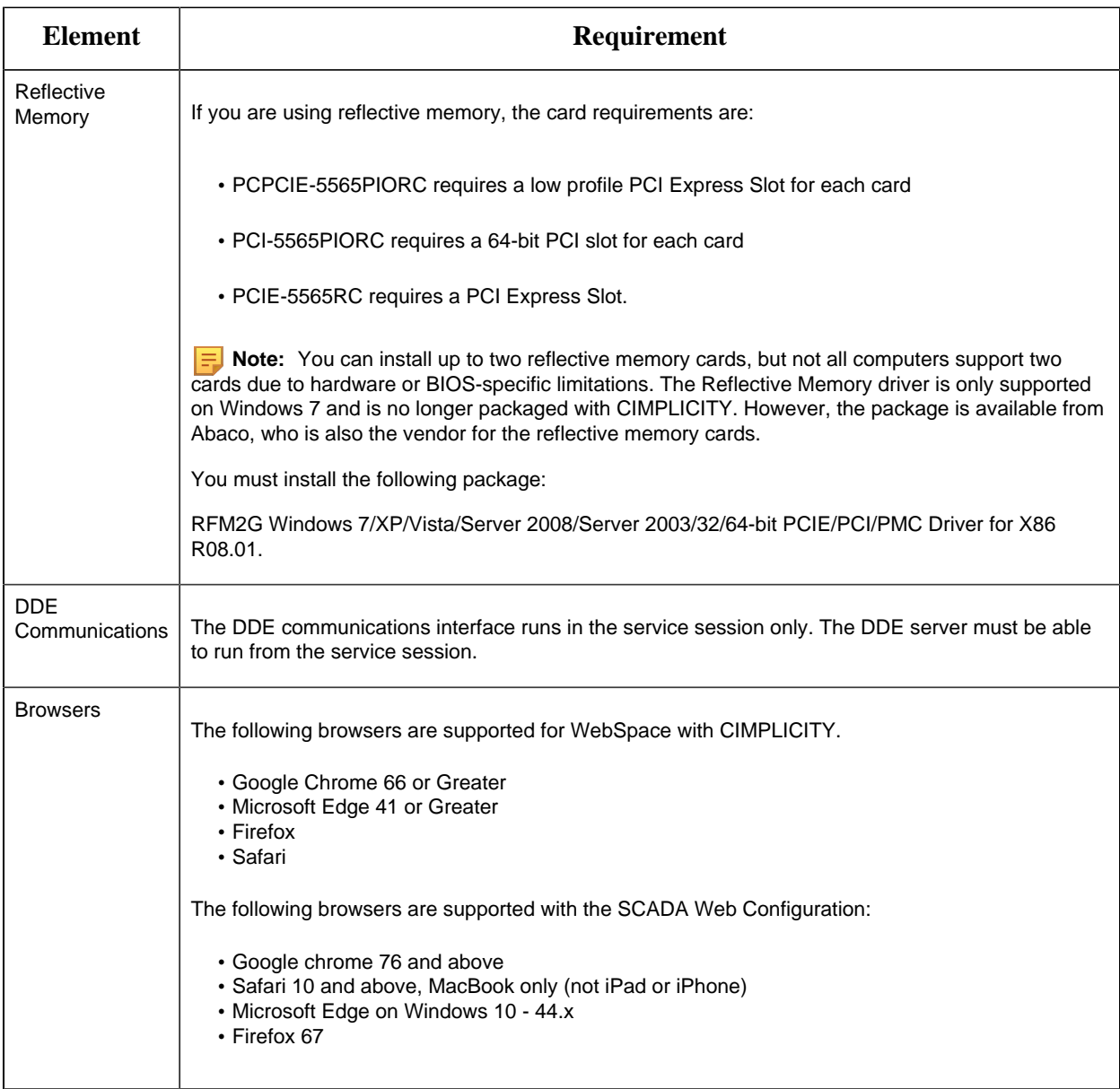

# <span id="page-11-0"></span>*Known Issues in CIMPLICITY 11.1*

The following issue has been identified in CIMPLICITY v11.1.

#### **US475944**

**Issue**: Webspace adds a DBCM.bin file error in its logs and the CIMPLICITY HMI Webspace Plug-In stops working.

**Workaround:** To re-enable Proficy Webspace, delete the C:\Windows\system32\DRIVERS \DBCM.bin file and restart the computer. To prevent a Bug Check from disabling Proficy WebSpace, create the DWORD registry value [\HKEY\_LOCAL\_MACHINE\SYSTEM\CurrentControlSet \Services\ggse\DBCM\_Disabled] and set it to 0x00000001. (Diagnostic DBCM bits 0x001f0000)

#### **DE154535**

**Issue**: You may have port conflict when you install CIMPLICITY and Operations Hub on the same node.

**Workaround**: If you encounter any port conflict you must change the port number accordingly. You are recommended to install Operations Hub after CIMPLICITY.

#### **DE155485**

**Issue**: When adding additional custom control from an assembly that controls have already been added from, the properties and methods for the additional controls are not included in the interface to the control.

**Workaround**: Change either IncludeBaseMembers or IncludeNewMembers flag to true based on your requirement. You must modify the flag in the GEIP.Orion.ComponentBuilder.config file located at <installation\_location>\Proficy\Proficy CIMPLICITY\exe.

#### **Other**

**Issue**: When **IncludeNewControls** flag is false, any new control that is added may appear on the UI, but it would not be functional.

**Workaround**: If you want to add a new control, you must ensure that IncludeNewControls flag is set to true in the GEIP.Orion.ComponentBuilder.config file located at <installation\_location>\Proficy \Proficy CIMPLICITY\exe.

## <span id="page-12-0"></span>*Fixed Defects in CIMPLICITY 11.1*

The following issue has been identified in CIMPLICITY v11.1.

#### **US475944**

**Issue**: Webspace adds a DBCM.bin file error in its logs and the CIMPLICITY HMI Webspace Plug-In stops working.

**Workaround**: To re-enable Proficy Webspace, delete the C:\Windows\system32\DRIVERS \DBCM.bin file and restart the computer. To prevent a Bug Check from disabling Proficy WebSpace, create the DWORD registry value [\HKEY\_LOCAL\_MACHINE\SYSTEM\CurrentControlSet \Services\ggse\DBCM\_Disabled] and set it to 0x00000001. (Diagnostic DBCM bits 0x001f0000)

#### **DE154535**

**Issue**: You may have port conflict when you install CIMPLICITY and Operations Hub on the same node.

**Workaround**: If you encounter any port conflict you must change the port number accordingly. You are recommended to install Operations Hub after CIMPLICITY.

#### **DE155485**

**Issue**: When adding additional custom control from an assembly that controls have already been added from, the properties and methods for the additional controls are not included in the interface to the control.

**Workaround**: Change either IncludeBaseMembers or IncludeNewMembers flag to true based on your requirement. You must modify the flag in the GEIP.Orion.ComponentBuilder.config file located at installation\_location\Proficy\Proficy CIMPLICITY\exe.

#### **Other**

**Issue**: When IncludeNewControls flag is false, any new control that is added may appear on the UI, but it would not be functional.

**Workaround**: If you want to add a new control, you must ensure that IncludeNewControls flag is set to true in the GEIP.Orion.ComponentBuilder.config file located at <installation\_location>\Proficy \Proficy CIMPLICITY\exe.